# ТОМСКИЙ ГОСУДАРСТВЕННЫЙ УНИВЕРСИТЕТ СИСТЕМ УПРАВЛЕНИЯ И РАДИОЭЛЕКТРОНИКИ

Кафедра физической электроники

Сальников Андрей Сергеевич

Моделирование и проектирование микро- и наносистем

Учебно-методическое пособие по практическим и лабораторным работам

Томск, 2023

Дисциплина "Моделирование и проектирования микро- и наносистем" посвящена актуальным вопросам в области микросистем. Затрагиваются вопросы моделирования микросистем, в том числе разных видом моделирования. Отдельные лекции посвящены проектированию ряда устройств, относящихся к микросистемам. Наконец, рассмотрены классификационно-ограничительные критерии отнесения устройств микроэлектроники к классу микросистем. Рассмотрены различия между микросистемами и наносистемами.

Учебное пособие предназначено для бакалавров, обучающихся по направлениям 11.03.04 Электроника и наноэлектроника, 28.03.01 Нанотехнологии и микросистемная техника.

#### Лабораторные работы  $\mathbf{1}$

## 1.1 ЛР1 Использование численных методов для решения физических задач

#### 1.1.1 Пель работы

Цель работы: получить навыки построения физических моделей и решения физических задач с помощью численных методов.

В данной лабораторной работе вам необходимо смоделировать поведение тела на орбите. Данная задача описывается вполне понятными законами физики (законы тяготения, открытые И. Ньютоном), однако нельзя заранее нарисовать траекторию движения тела на орбите, поскольку ускорение в каждый момент будет отличатся по направлению и модулю - всегда направлено к планете, и чем ближе к ней, тем притяжение сильнее. Поэтому на помощь нам приходят численные методы. Похожие подходы используются и при запуске космических аппаратов, даже если это И. Маск запускает Теслу.

#### 1.1.2 Залание

Необходимо рассчитать траекторию движения условного объекта на орбите условной планеты. Все физические константы для простоты тоже будут условными. В выбранной системе координат в начальный момент времени тело *т* находится на орбите другого тела М на высоте h и обладает скоростью  $v_0$  (рисунок 1.1). Между двумя телами действует сила притяжения, создающая ускорение по формуле  $a = \frac{G}{r^2}$ .

Нужно рассчитать и вывести на график траекторию полета тела с помощью численных методов. Моделирование выполняется в математическом пакете FreeMat. Когда удастся получить траекторию, необходимо провести исследование полученного решения.

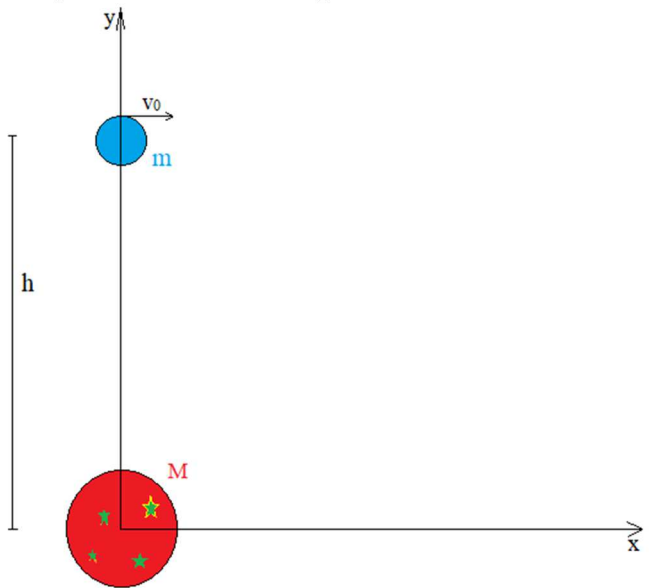

Рисунок 1.1 - Начальные условия

#### 1.1.3 Принцип решения задачи

Для решения данной задачи необходимо понять, как движется тело т. Тело т точно не движется равномерно, так как присутствует ускорение, а для равномерного движения скорость в любой момент времени одинакова. Как уже отмечалось, ускорение в каждой точке отличается по направлению и модулю, значит, равноускоренным движение тоже не является. Однако, применим главный принцип численных методов: если рассматривать движение тела т между двумя достаточно близкими точками (рисунок 1.2), то на этом

участке траектории ускорение *a* между можно принять неизменным, а движение равноускоренным. Разница между моментами времени t1 и t2 равна  $\Delta t$ . Чем меньше шаг по времени, тем выше будет точность расчетов траектории движения тела *m*.

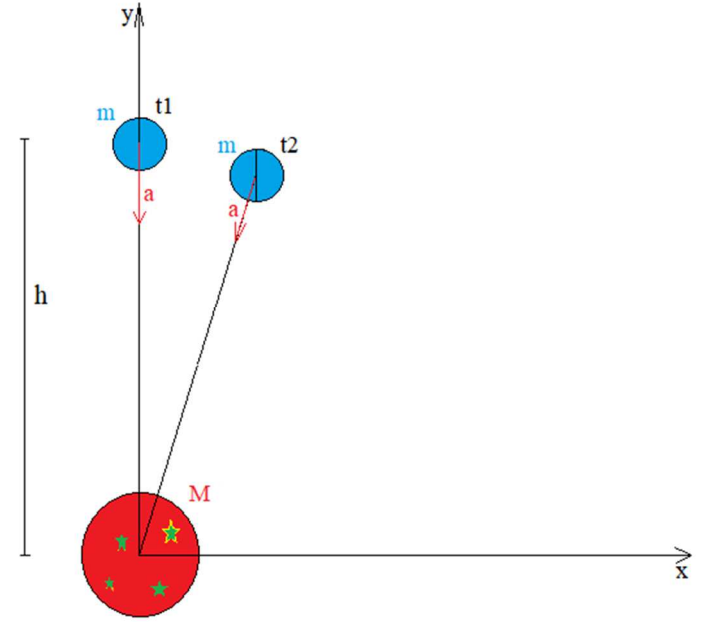

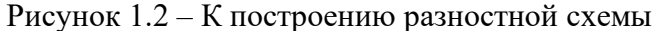

Для упрощения будем рассматривать движение на плоскости. Напомним, что движение по координатам можно рассматривать независимо, а также основные формулы равноускоренного движения.

Формула скорости по оси *х*:

$$
v_x = v_{0x} + a_x t
$$

Формула координаты *x*:

$$
x = x_0 + v_x t + \frac{a_x t^2}{2}
$$

Формула скорости по оси *y*:

$$
v_y = v_{0y} + a_y t
$$

Формула координаты *y*:

$$
y = y_0 + v_y t + \frac{a_y t^2}{2}
$$

Формула для нахождения ускорения *a*:

$$
a=\frac{G}{r^2}
$$

Также вам пригодятся два подобных треугольника, показанных на рисунке 1.3. Через него можно получить значения ускорения по осям. Обратите особое внимание на знаки этих ускорений.

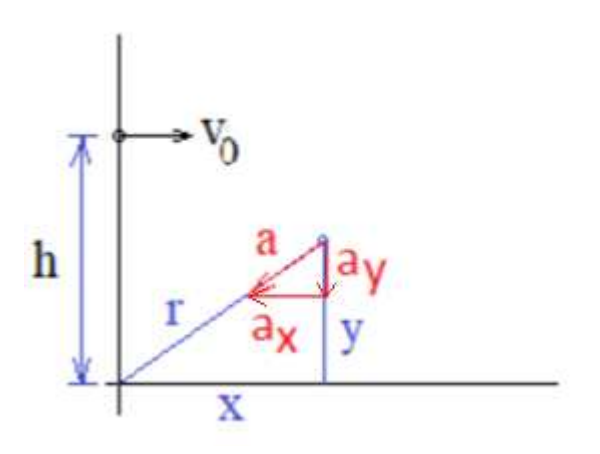

#### Рисунок 1.3 – Полобные треугольники

Зная все уравнения можно легко описать траекторию движения тела т. Большей точности расчета следует добиваться уменьшением шага моделирования по времени.

Также для решения данной задачи необходимо задаться значениями координат и скоростей в начальный момент времени. Примем, что тело *т* находится над телом  $M$ , как показано на рисунке 1.3. Тогда начальные координаты будут:  $x=0$ ,  $y=h$ . Скорости в данный момент времени будут равны:  $v_x = v_0$ ,  $v_y = 0$ . Значения параметров h и  $v_0$  будут заданы вашим вариантом.

## 1.1.4 Задание на работу

Для нашей условной планеты примем значение  $G = 3,14$ , а ее радиус  $R_M = 0,7$ . Начальное положение тела на орбите возьмите из таблицы 1.1.

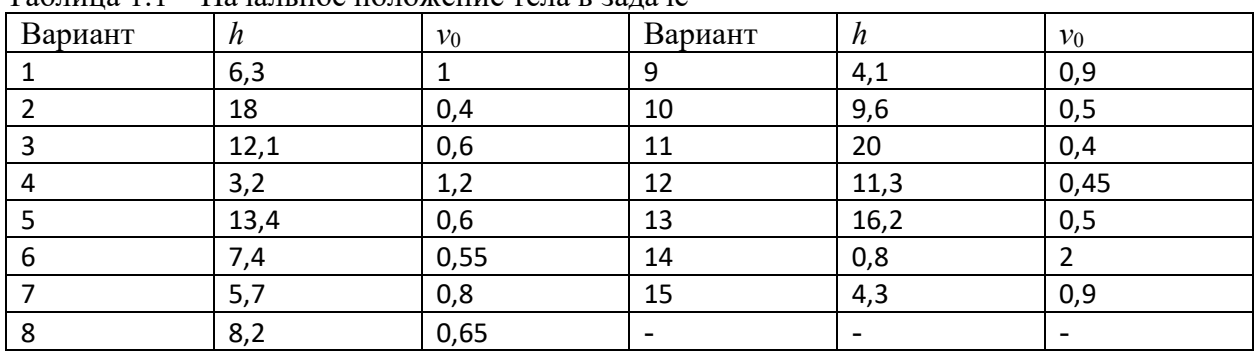

Таблина 11 – Начальное положение тела в залаче

Внимательно изучив теорию и разобравшись в задаче, выполните следующие зада-

ния.

- 1. Для начала на бумаге составьте алгоритм решения задачи: возьмите произвольный момент времени, как показано на рис. 1.3 и взяв координаты  $(x_i, y_i)$  в определенный момент  $t_i$ , получите формулы для координат в следующий момент времени  $t_{i+1}$  ( $x_{i+1}$ ,  $v_{i+1}$ ) в общем виде. Рассматривайте движение от  $t_i$  до  $t_{i+1}$  независимо от того, что было до этого (это принцип численных методов), будьте внимательны.
- 2. Убедившись, что формулы получены и можно рассчитать координаты, реализуйте алгоритм в FreeMat<sup>1,2</sup>.
- 3. Рассчитайте траекторию, выведите ее на график.
- 4. Проведите исследование, как решение зависит от шага по времени. Поэкспериментируйте, чтобы увидеть разницу.
- 5. Подберите начальную скорость так, чтобы получить траектории движения тела т: тело *m* улетает от тела *M*; тело *m* палает на тело *M*; тело *m* лвижется по эллиптической траектории.

<sup>1</sup> Также допускается сделать работу на любимом или любом языке программирования

<sup>&</sup>lt;sup>2</sup> Если выполняете в программе FreeMat, советую в начало алгоритма поставить команду cl $\Box$ **r**.

## **1 Лабораторные работы**

### **1.1 Лабораторная работа №3. Метод электромеханических аналогий**

Цель работы: научится пользоваться методом электромеханических аналогий для решения физических задач.

Задание на работу:

- 1. Изучить (повторить) теоретическую часть лабораторной работы
- 2. Выполнить задания на исследования устройства, заданного уравнением (УЗУ) и интегрирования в Qucs.
- 3. Решить задачу о теле, брошенном под углом к горизонту.

#### **1.1.1 Теоретическая часть**

 $\overline{a}$ 

#### **1.1.1.1 Описание работы конденсатора**

Как работает конденсатор? Конденсаторы бывают разные, но в том или ином виде, это две обкладки, разделенные диэлектриком. Например, электролитические, свернутые в трубочку, или слюдяные, или планарные МДМ-конденсаторы. Источник тока создает заряды. Эти заряды бегут по цепи, но пройти через обкладку не могут и накапливаются на ней (см. рис. 1). З**адача<sup>1</sup>: получить уравнения, связывающие ток** и напряжение на конденсаторе.

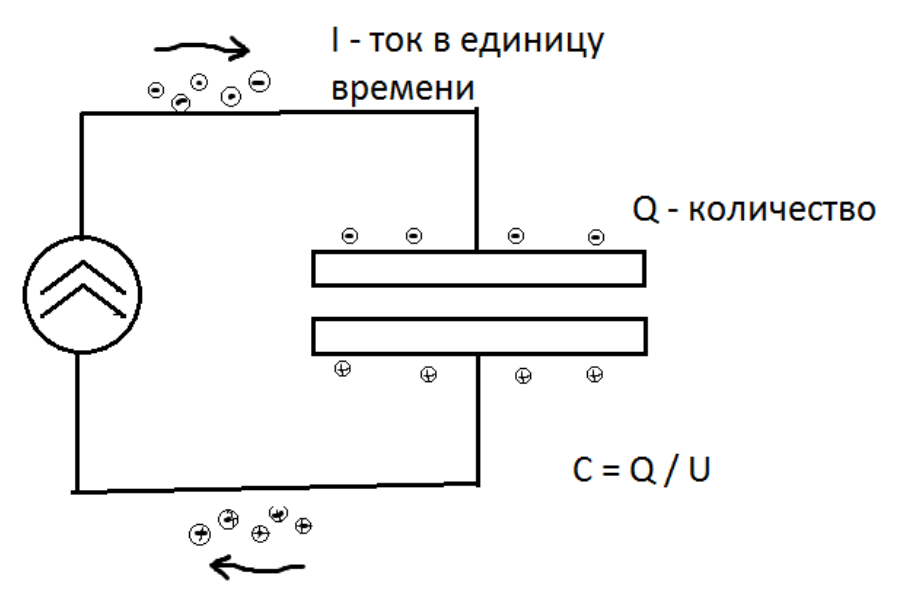

Рисунок 1 – Схематичное изображение МДМ-конденсатор

Чему равно напряжение на конденсаторе? Для этого есть специальная величина, связывающая напряжение и количество заряда, накопленное на обкладках конденсатора. Это хорошо известная вам *емкость*:

$$
C = \frac{Q}{U} \tag{1}
$$

А сколько зарядов на обкладках? Они накапливаются, т.е. приходят и остаются на обкладках. То есть, необходимо сложить число зарядов, пришедшее в первое мгновение, второе, третье и т.д.:  $Q = dQ(1) + dQ(2) + dQ(3) + ...$  А сколько приходит в каждое мгновение? Количество зарядов, которое приходит в каждое мгновение, называется *силой тока*:

 $^1$  Отметим мимоходом, что это главная задача, решаемая в электротехнике: установить связь тока и напряжения на выводах электрического элемента

за малое время dt приходит  $dQ = i(t)dt$ . Когда физические величины малы, и непрерывны, для их сложения используют интеграл. Итого, число зарядов на обкладках:

$$
Q = \int dQ = \int i(t)dt
$$

Теперь можно перейти и к напряжению, используя (1):

$$
U = \frac{Q}{C} = \frac{1}{C} \int i(t) dt
$$

Вот так очень просто и получается эта формула. Формула имеет общий вид, ток может иметь любой вид, хоть постоянный, хоть прямоугольный импульс, хоть синусоида.

Однако, нельзя забывать о пределах интегрирования. Тут мы неявно полагали, что в начальный момент никаких зарядов не было. Но это не обязательно должно быть так, все зависит от момента начала наблюдения. То есть более правильно:

$$
Q = Q0 + \int i(t)dt
$$

Где Q0 - это число зарядов в момент начала наблюдения. Ну и тогда:  $U = \frac{Q0+Q}{C}$  $\frac{\varrho_0}{c} + \frac{\varrho}{c} = U0 + \frac{1}{c}\int i(t)dt$ . Итого, вот окончательное выражение для связи тока и напряжения на обкладках конденсатора:

$$
U = U0 + \frac{1}{C} \int i(t)dt
$$
 (2)

Полумаем вот о чем: мало ли величин в физике, которые интегрируются? Возьмем, например, координату тела. За очень малый промежуток тело проходит небольшое расстояние  $dx = v dt$  (в пределе малых величин любое движение – равномерное). А общий случай:

$$
x = x0 + dx = x0 + \int v(t)dt
$$
\n(3)

Внимательный читатель уже заметил, что формулы (2) и (3) очень похожи. Поэтому тут может быть применен метод электромеханических аналогий. Допустим, нам необходимо решить механическую задачу, в которой скорость описана конкретной функцией  $V1(t)$ . Берем источник тока такой формы, которая повторяет форму скорости, функцию  $V1(t)$ . Подключив к источнику конденсатор, получим на нём напряжение, которое повторяет координату.

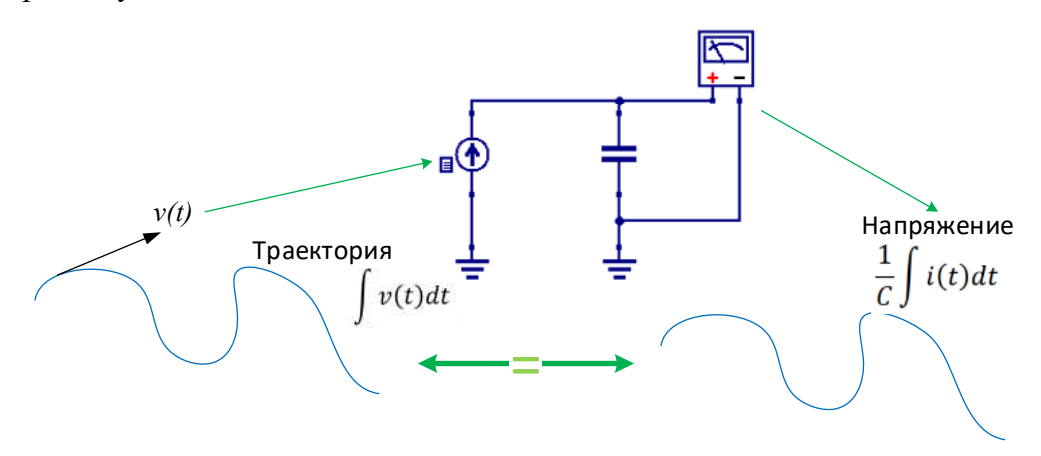

Иллюстрация метода электромеханических аналогий

Вопрос: внимательно посмотрите на формулы (2) и (3) и скажите, при каком условии аналогия будет полная.

Так можно повторять и другие физические величины.

Вопрос: какой вид моделирования позволяет рассчитать зарядку конденсатора, и будет использован в этой лабораторной?

#### 1.1.1.2 Лвижение тела под углом к горизонту

В физике существует классическая задача по кинематике — расчет траектории тела, запущенного с начальной скоростью  $v_0$  под заданным углом к горизонту  $\alpha$ . Решение задачи сводится к тому, что при помощи формул, описывающих различные виды движения (равномерное и равноускоренное), строится зависимость положения летящего камня в пространстве в зависимости от времени. Одним из примеров такой задачи была популярная в начале 2010-х годов игра Angry Birds: регулируя начальную скорость и угол (оттягивая резину рогатки) игроку нужно было рассчитать, куда упадёт запущенная из рогатки птица.

Расчет проводится довольно просто: необходимо рассчитать два независимых движения по координатам х и у. По оси Х перемещение равномерное (трением пренебрегаем для простоты). По оси Y перемещение равноускоренное. Действует сила тяжести, создающая ускорение g.  $\overline{u}$ 

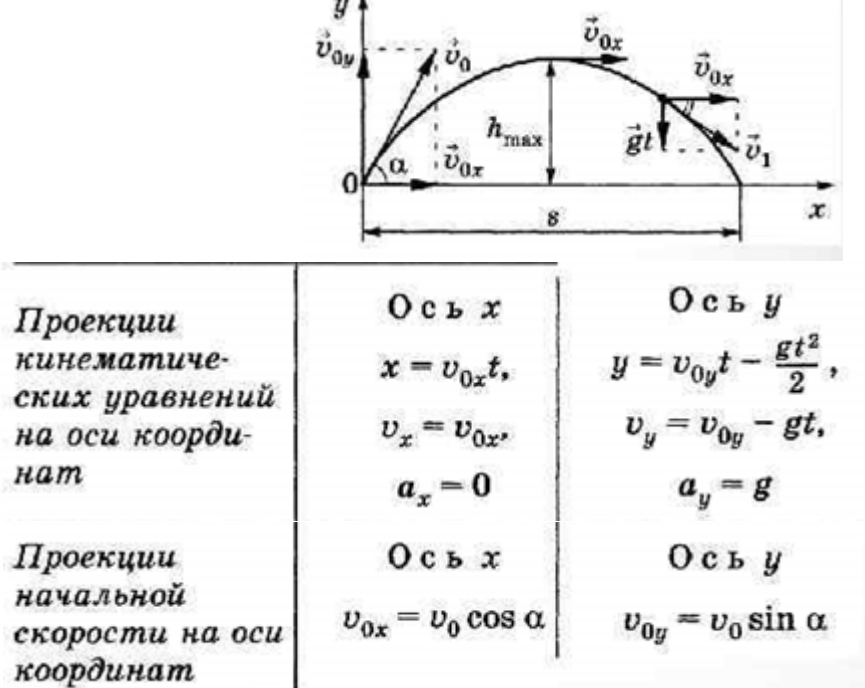

Из формулы для vy можно оценить время, затрачиваемое на подъем t<sub>подъема</sub>. Время полета - вдвое больше.

Однако, мы не будем использовать для расчета эти формулы, наша задача — освоить метод электромеханических аналогий. Поэтому нам необходимо собрать электрическую схему, которая будет описывать электромеханическую аналогию.

Рассмотрим пример. Если ток I1, который протекает через конденсатор, численно равен ускорению объекта, то напряжение на конденсаторе будет уже иметь значение скорости, то можно получить графики зависимости скорости и ускорения от времени. Нужно внимательно указать все параметры элементов, чтобы поведение соответствовало физической задачи. Далее, по аналогии, но уже ток будет численно равен скорости, а напряжение - численно равно координате получаем окончательную схему.

Вопрос: найдите в Qucs элемент SRC1 и подумайте, зачем он нужен в этой схеме?

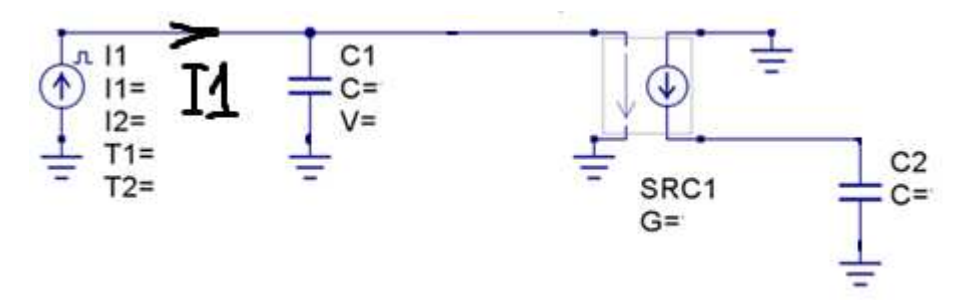

Схема должна моделировать скорость и координату по оси у:

$$
V = V(0) + \int_0^t a dt.
$$
  
 
$$
Y = Y(0) + \int_0^t V dt,
$$

Значения параметров элементов можно получить из уравнений, описывающих поведение тела под углом к горизонту. Для оси х вам необходимо самостоятельно разработать схему для моделирования по аналогии с рассмотренной в этом разделе.

#### 1.1.2 Практическая часть

#### 1.1.2.1 Новые элементы в Oucs

1. Устройство, заданное уравнением (УЗУ). Это нелинейное устройство в Qucs, позволяющее задать тока, протекающего через устройство, 11 от напряжения (разности потенциалов между его выводами) V1 в виде произвольного выражения I1 = f(V1). Если ветвей в элементе несколько, то формулы записываются для каждой ветви, при этом в каждой могут использоваться значения V1, V2, V3 и т.д.

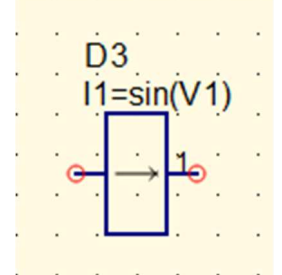

Важно: обратите внимание, что УЗУ использует разность потенциалов. Поэтому при выполнении работы подключите вольтметр к выводам элемента, чтобы убедиться, что напряжение на УЗУ соответствует тому, которые вы хотите задать на его выводах (подаёте на него с источника напряжения). Если вдруг не получается, разберитесь в причинах и придумайте способ обойти проблему. Возможно, необходим какой-то элемент, через который можно запитать нагрузку.

2. Специальные источники тока. Необходимы для моделирования в рассматриваемых в работе задачах. На рисунке показан импульсный источник тока. Используйте его даже для создания постоянного напряжения (очень долгий импульс), потому что источник постоянного тока неверно моделируется во временной области.

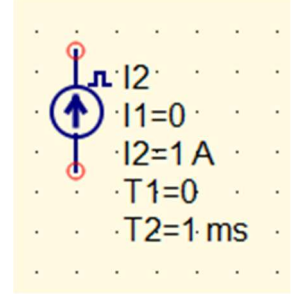

На рисунке показан источник, на котором пользователь задает произвольное значение тока или напряжения. Требует файла txt в котором будут записаны значения времени и тока для нескольких временных точек, в каждой строке - своя временная точка.

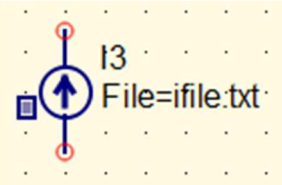

Чтобы исследовать функции, генерируемые УЗУ, необходимо подать развертку на его выводы. Такой источник поможет создать развертку в задачах моделирования. Если значения тока повторяют значения времени, то значение тока строго соответствует значению времени в момент моделирования. Так и создается развертка для заданий ниже.

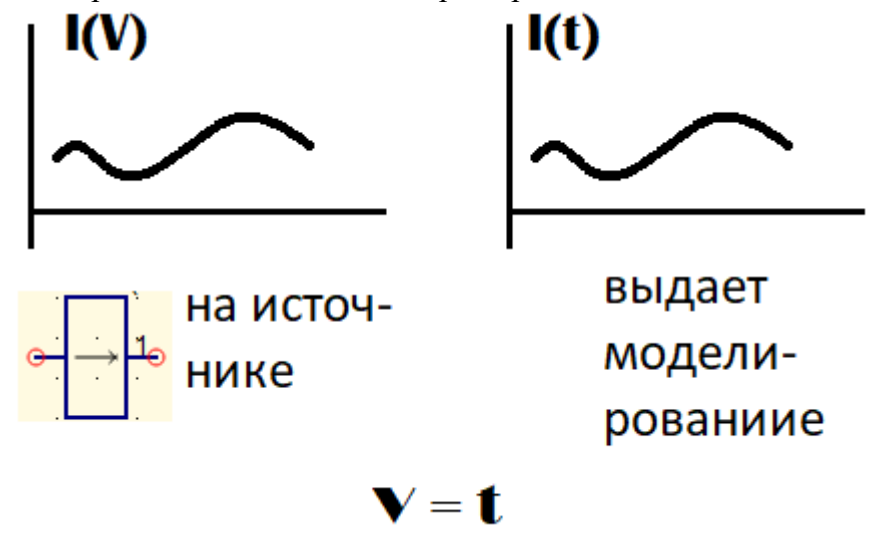

#### Задания на закрепление:

1. Создать источник напряжения с треугольной формой (обеспечит развертку по X). Убедится в том, что сигнал пилообразный (нам для экспериментов нужен один период сигнала). Подключить к нему УЗУ и получить:

- а) прямую линию  $y = k*x$
- 6) параболу у  $= 2*x^2$
- в) синусоиду  $y = sin(x)$

2. Зная, что напряжение на выходе конденсатора равно интегралу, выполните интегрирование и доказать правильность работы на примерах:

- a)  $y = 1$
- 6)  $y = x$

$$
B) y = \sin(x)
$$

#### 1.1.2.2 Лвижение тела под углом к горизонту

1. Пользуясь подходом, описанным в теоретической части, постройте графики, отображающие изменение скорости во времени и координату у во времени для полёта тела, брошенного под углом к горизонту  $\alpha = 15^{\circ}$  и начальной скоростью  $\vec{V} = 60 \text{ km} / \text{ y}.$ 

2. Разработайте схему для моделирования движения по координате х. Совместите результаты с помощью функции plotVs (см. справку Ques о функции), получив траекторию движения тела.

3. Постройте графики зависимости скорости и координаты во времени при разных значениях угла и начальной скорости. Пояснить результаты с физической и электрической точки зрения.

 $4^{*2}$ . Пусть тело будет не пассивным элементом, а ракетой. И пусть на высоте 8 метров включаются двигатели, направленные против оси Х, для простоты. Доработайте схему моделирования и подберите ускорение, создаваемой двигателем, чтобы тело пролетело над точкой запуска и приземлилось за ней.

## 1.1.3 Требования к отчёту

В отчёте по лабораторной работе необходимо предоставить следующий графический материал:

- 1. результаты работы с УЗУ;
- 2. график зависимости скорости от времени;
- 3. график зависимости координаты от времени;
- 4. эквивалентная схема со всеми используемыми блоками моделирования;
- 5. график, показывающий зависимость траектории полёта тела и зависимость скорости от времени при различных углах  $\alpha$ . и скоростях.

<sup>&</sup>lt;sup>2</sup> Задание повышенной сложности. Не является обязательным для выполнения. Но дополнительные баллы можно получить, если сможете выполнить и объяснить, что происходит.

## **1 Лабораторные работы**

#### **1.1 ЛР №4. Моделирование Электростатического актюатора в Qucs**

Цель работы: ознакомиться с принципами моделирования электромеханических явлений с помощью электронных компонентов в программе Qucs на примере электростатического актюатора.

Лабораторная работа разработана на основе научных статей [1,2].

#### **1.1.1 Теоретическая часть**

На рисунке 1.1 показана аналитическая модель электростатического привода с параллельными пластинами. Пластина с площадью S и массой m подвешена на пружине с упругой постоянной k и с демпфирующей точкой демпфирующего коэффициента c. Подвижная пластина смещена к VA (уровень земли, VA = 0, на рис. 1.1), а механически закрепленная пластина внизу электрически смещена к напряжению VB через электрическое сопротивление R.

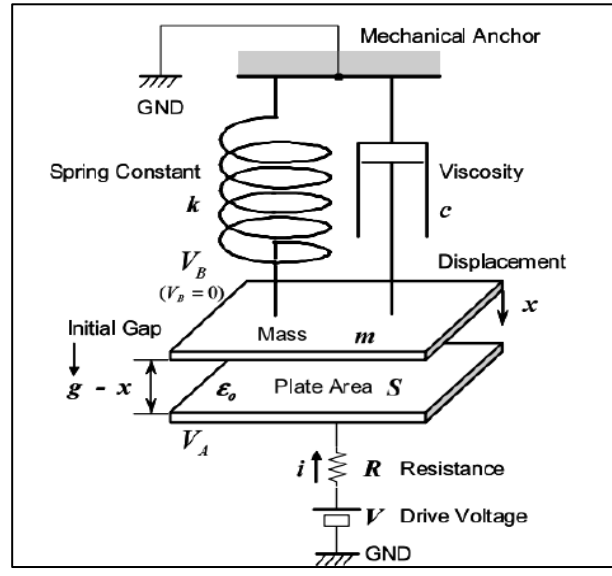

Рисунок 1.1 – Аналитическая модель электростатического актюатора

Следующие уравнения используются для описания электромеханическое движение х подвижной пластины. Электростатическая сила

$$
F_{\rm E} = \frac{1}{2} \varepsilon_0 \frac{S}{(g - x)^2} (V_{\rm B} - V_{\rm A})^2
$$
 (1)

где  $\varepsilon$ 0 = 8,854 × 10 - 12 Ф / м - диэлектрическая проницаемость вакуума (воздуха), а g - начальная длина зазора между пластинами. В (1) мы игнорируем краевой эффект электрического поля на краях пластины. При подаче напряжения привода поверхностный заряд индуцируется как

$$
Q_{\rm A} = \varepsilon_0 \frac{S}{g - x} (V_{\rm A} - V_{\rm B})
$$
\n(2)

Индукция заряда автоматически вызывает электромеханическую связь между приводом и схемой возбуждения, и, следовательно, пользователю не нужно явно описывать уравнение, связывающее электромеханическое поведение привода и электрической цепи. Из-за электрического тока, протекающего через сопротивление R, напряжение, измеренное на пластине VB, становится ниже, чем напряжение V внешнего привода, т.е.

$$
V_{\rm B} = V - R \cdot i \tag{3}
$$
\nеская сила испопъз

\nз

\nоская сила испопъз

\nз

Далее, рассчитанная электрическая сила используется для получения уравнения движения подвижной пластины. Уравнение движения описывается как:

$$
\ddot{x} = (F_{\rm E} - c \cdot \dot{x} - k \cdot x) \frac{1}{m} \tag{4}
$$

Моделирование схлопывания и отлипания пластин.

EDD3 на эквивалентной схеме представляет собой вспомогательный канал для обработки условия электростатического схлопывания, при котором подвижная пластина «прилипает» к противоположному электроду из-за электростатической силы притяжения, которая превышает механическую восстанавливающую силу. Механические ограничители обычно используются для ограничения смещения и во избежание короткого замыкания при полном контакте.

EDD из Ques может обрабатывать условие с помощью конструкции if в уравнении, и мы использовали его для оценки механического контакта подвижной пластины. При контакте втягивания движение останавливается и, таким образом, скорость х становится равной нулю. Это явление интерпретируется в эквивалентной схеме разряжением встроенного конденсатора C1 в ноль через EDD3. Если мы устанавливаем ограничители смещения в LIM ток разряда I1 EDD3 программируется как

$$
I1 = abs(V2) > = LIM & & abs(V3) > k*V2 ? V1/Rd : 0
$$

Если вы не понимаете, что значит "выражение"? "значение1" : "значение2", см. статью на Википедии про тернарный оператор.

Коэффициент Rd является искусственно введенным фактором, называемым сопротивлением стока, в этой подпрограмме втягивания, и он соответствует виртуальному электрическому сопротивлению. Эмпирически было найдено, что соответствующие значения для Rd меньше 10<sup>-14</sup> для типичного MEMS актюатора.

На рисунке 1.2 представлена эквивалентная схема актю атора. Элемент EDD1 моделирует создаваемую электростатическую силу. Элемент EDD2 содержит реализацию уравнения движения. Элемент EDD3 содержит ограничитель перемещения. Поскольку все выводы подписаны, вам не составит труда задать уравнения для этих элементов. Напомню, что в уравнении тока внутри блока EDD напряжение на выводах V1, V2, V3 и V4 входят в качестве переменных, описывающих ту или иную физическую величину.

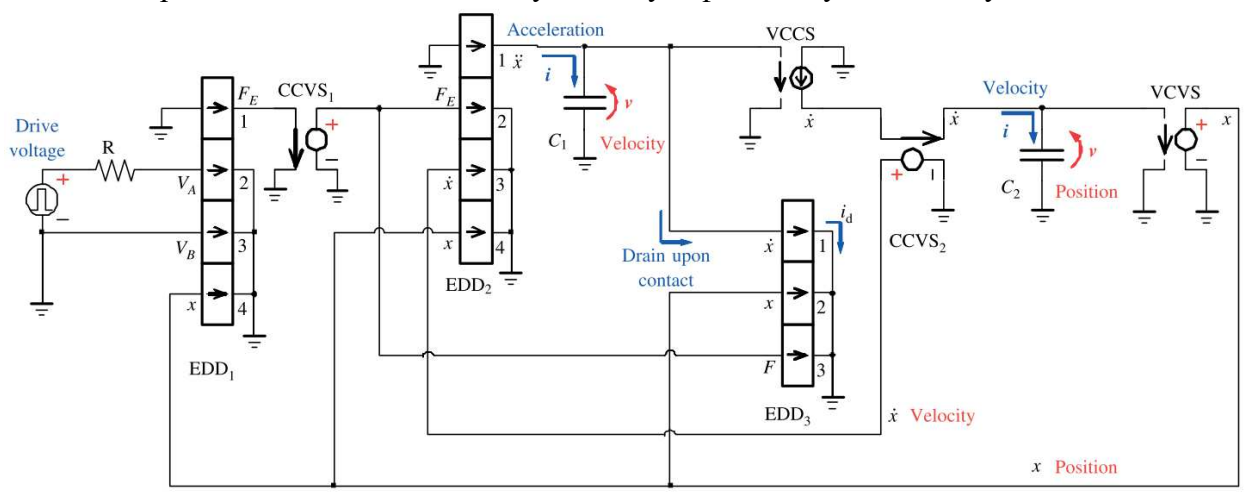

Рисунок 1.2 - Эквивалентная схема актю атора в Qucs

| Parameter                      | Symbol                          | Value used in Simulation      |
|--------------------------------|---------------------------------|-------------------------------|
| Dielectric Constant            | $\mathcal{E}_0$                 | $8.85x10^{-12}$ F/m           |
| Youngís Modulus (silicon)      | E                               | 160 GPa                       |
| Density (silicon)              | $\rho$                          | $2.33x10^3$ kg/m <sup>3</sup> |
| Plate Displacement (position)  | x                               |                               |
| <b>Electrostatic Force</b>     | $\boldsymbol{F}$                | See Equation (1a)             |
| Induced Electrical Charge      | Q                               | See Equation (1b)             |
| Plate Area                     | S                               | $(200 \mu m)^2$               |
| Suspension Width               | w                               | 10 μm                         |
| Suspension/Plate Thickness     | h                               | $2 \mu m$                     |
| Suspension Length              |                                 | $100 \mu m$                   |
| <b>Spring Constant</b>         | $k = E(w h^3 / l^3)$ x 4        | 51.2 N/m                      |
| Plate Mass                     | $m = \rho S h$                  | $9.32x10^{-10}$ kg            |
| Viscosity                      | C                               | $1x10^{-7}$ N s / m           |
| Electrostatic Initial Gap      | g                               | $2 \mu m$                     |
| <b>Stopper Position</b>        | $LIM = g \times 0.8$            | $1.6 \,\mathrm{\mu m}$        |
| Capacitance                    | $C = \varepsilon_0 S / (g - x)$ |                               |
| Drive Voltage to Fixed Plate   | $V_{\rm A}$                     | Max 20 V                      |
| Drive Voltage to Movable Plate | $V_{\rm B}$                     | GND 0 V                       |
| <b>Input Resistance</b>        | R                               | 50 $\Omega$ or 2 M $\Omega$   |

Рисунок – данные для моделирования

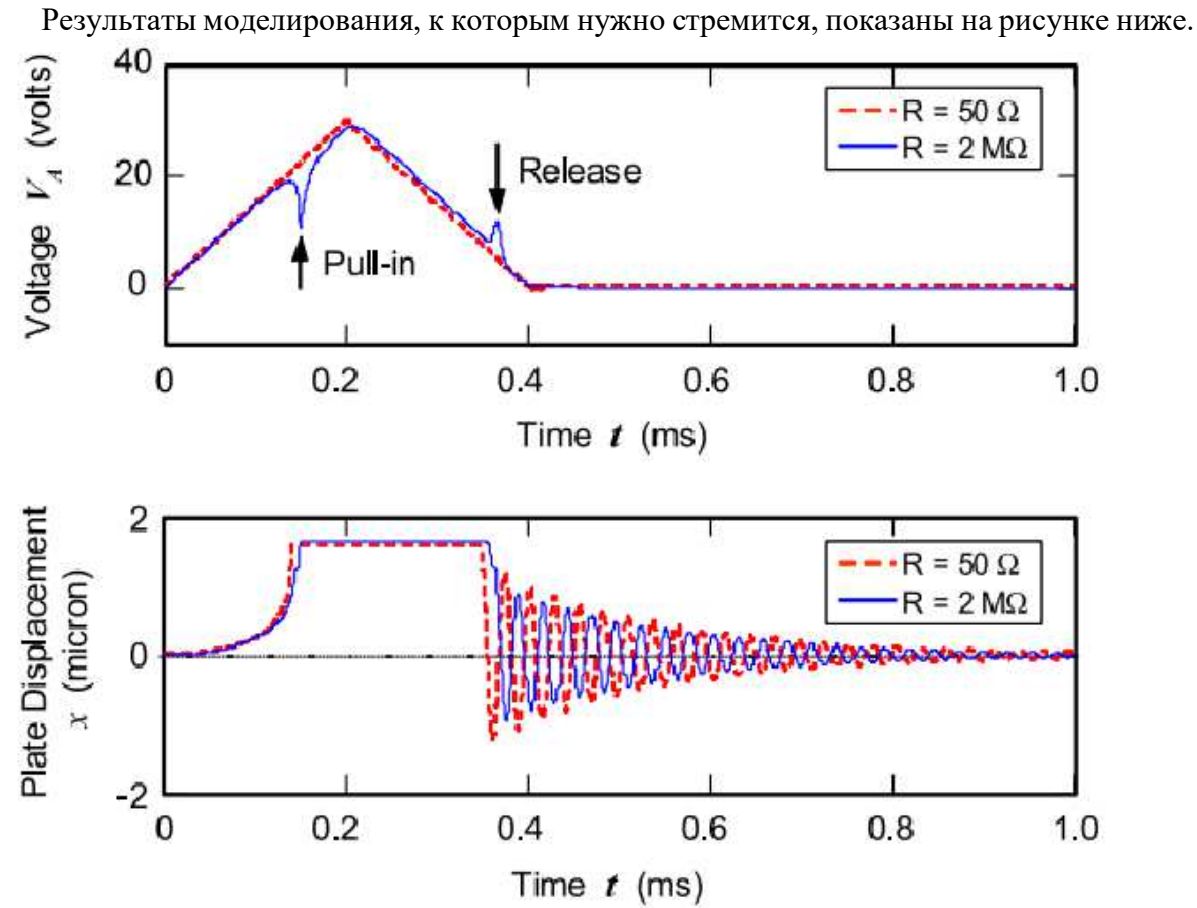

## 1.1.2 Задание

Необходимо разобраться, как работает электростатический актюатор, понять, как работает каждый его элемент. Не собирайте всю схему сразу, используйте последовательное приближение к результату — думайте на каждом шаге, что происходит. Какие эффекты уже моделируются, а какие еще нет.

Пример: собрали первый элемент. Хоть перемещение пластин не учитывается, однако сила уже должна возрастать. Анализируете. Рекомендуемый порядок сборки:

1. Настроить источник питания.

2. Собрать элемент, моделирующий электростатическую силу. Контакт координаты поначалу заземлить (пока не рассчитывается).

3. Собрать элементы, моделирующие движение. Схему, моделирующую трение пока не полключать.

4. Добавить элемент, ограничивающий движение пластины. Убедиться, что ограничение происходит.

5. Полключить контур, учитывающий смешение пластины при расчете электростатической силы.

6. Подключить контур, моделирующий трение. Убедиться, что трение действует.

#### Задание на работу:

- 1. Собрать и проанализировать работу эквивалентной схемы электростатического актюатора.
- 2. Определить собственную частоту колебаний, сверить с экспериментом
- 3. Провести эксперименты с разной вязкостью и жесткостью пружины, массой пластины, объяснить результаты.
- 4. \* оценить силу с которой верхняя обкладка ударяется о нижнюю. предложить пути ее уменьшения. Провести эксперименты по ее уменьшению.

\* - дополнительное, необязательное задание повышенной сложности.

#### Что включать в отчет:

В отчет включить все ваши рассуждения, что нового узнали, графики электростатической силы, ускорения, скорости и координаты пластины. Также допускается указывать на неточности в данном методическом пособии.

#### Что нельзя включать в отчет:

Куски методического пособия, чужие отчеты. Нужны только ваши мысли, что написано в методичке я знаю; кроме того, это плагиат.

- 1. Mita M., Toshiyoshi H. An equivalent-circuit model for MEMS electrostatic actuator using open-source software Qucs // IEICE Electronics Express.  $-2009$ .  $-$  T. 6.  $-$  No. 5.  $-$  C. 256-263.
- 2. Mita M. et al. Multiphysics analysis for micro electromechanical systems based on electrical circuit simulator // IEEJ Transactions on Electrical and Electronic Engineering. - $2011. - T. 6. - N_2. 2. - C. 180-189.$